Produced and Manufactured by:- Crystal Computing 125 Smedley Road Cheetham Hill **Manchester** M<sub>8</sub>7RS

Mail order and customer enquiries:-Crystal Computing 2 Ashton Way East Herrington **Sunderland** SR33RX

Crystal Computing is the trading name of Chandrex Ltd. The name Crystal is used under licence.

Copyright C 1984 Crystal Computing

# ZEUS **ASSEMBLER INSTRUCTIONS**

 $\mathcal{L}$ 

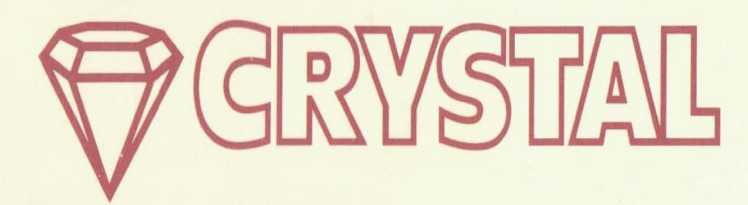

## **CONTENTS**

#### INTRODUCTION

SECTION 1 LOADING AND RUNNING ZEUS SECTION 2 WRITING MACHINE CODE WITH ZEUS SECTION 3 ENTERING AND EDITING TEXT 3.1 General Format 3.2 Constants 3.3 Operators 3.4 Expressions 3.5 Assembler Directives 3.6 Screen Editor SECTION 4 ZEUS ASSEMBLER COMMANDS SECTION 5 THE MONITOR

APPENDIX 1 Command List APPENDIX 2 Reserved Words APPENDIX 3 Operators APPENDIX 4 Errors APPENDIX 5 Zeus Memory Map

## **INTRODUCTION**

Welcome to ZEUS, the assembler based machine code operating system for the Commodore 64.

ZEUS provides the optimum method for writing 6502 machine code on your computer and yet, as you will soon discover, it is even easier to use than BASIC.

The heart of ZEUS is a HIGH SPEED multi pass assembler. It is supported by a full feature TOKENISING editor which allows the quick and easy entry and editing of a source file. To complement the editor assembler there is a full feature monitor and disassembler included to help you quickly debug your machine code programs created using the editor assembler.

ZEUS provides all the features necessary to produce machine code programs quickly and efficiently.

ZEUS was written by Graham Stafford aided by (to name but a few); Neil Mottershead, Simon Brattel, David Llewellyn, Nig'm, Johnny and Rainbow Software.

The following terms are used throughout the rest of this manual and their definitions are provided for those unfamiliar with assembler terminology.

SOURCE FILE: The text. including all assembly language mnemonics, labels and comments is collectively known as the source file.

OBJECT CODE: The Object code is the machine code produced by ZEUS from the source file.

SYMBOL: A symbol is a string of alphanumeric characters used to represent a numerical value {either data or address). LABEL: A label is a special type of symbol the value of which corresponds to the address of the instruction which immediately follows it.

DIRECTNE: An assembler directive is not actually a 6502 instruction but represents an order given by the programmer to the assembler which results in the storing of values either in symbols or into memory

For beginners to machine code and those unfamiliar with the Commodore 64 it is recommended that they purchase the 'Programmers Reference Guide' which is an essential aid to serious machine code programming on the Commodore 64.

### **LOADING AND RUNNING** zeus **zeus**

×

 $\label{eq:4} \begin{array}{l} \displaystyle \partial_{\theta} \partial_{\theta} \partial_{\theta$ 

 $\mathfrak{F}^{\bullet} \colon \mathcal{C}^{\bullet} \times \mathcal{A}^{\bullet} \times \mathcal{A}^{\bullet} \otimes \mathcal{A}^{\bullet} \otimes \mathcal{A}^{\bullet} \times \mathcal{A}^{\bullet} \otimes \mathcal{A}^{\bullet} \otimes \mathcal{A}^{\bullet} \otimes \mathcal{A}^{\bullet} \otimes \mathcal{A}^{\bullet} \otimes \mathcal{A}^{\bullet} \otimes \mathcal{A}^{\bullet} \otimes \mathcal{A}^{\bullet} \otimes \mathcal{A}^{\bullet} \otimes \mathcal{A}^{\bullet} \otimes \mathcal{A}^{\bullet} \otimes \math$ 

of the service company of the service

De salar min

The state of a way to the state in completed Barrage contempla-

The call matter that the control con-

4. 报警告书: 2011-51 将标准的路, 2011. 2

(「おりが連結」(中)しきる事件もはある。ことはない。 (2) 2012年1月10日 1999年1月1日 1月1日 in the children by shortly in distance in se simulti uma ciutatum chua ani, shi

TEACHERS' TELL MANAGEMENT CONTROLLED AND AN

横山

PBJ & US 13th Mark Lin

an Monte Million

DE Vien

W. J. 35 63 4 9 9

 $55 - 24$ 

1. Start with the Commodore 64 switched off.<br>
2. Remove all peripherals except tape, disk and screen.<br>
3. Switch on, check tape is fully rewound. 4. Hold down SHIFT and press RUN/STOP. 5. Press PLAY on the tape player. 6. Wait until 'FOUND ZEUS' appears. 7. Press the SPACE bar.

8. ZEUS will auto-run on loading, displaying the start up message and flashing cursor.

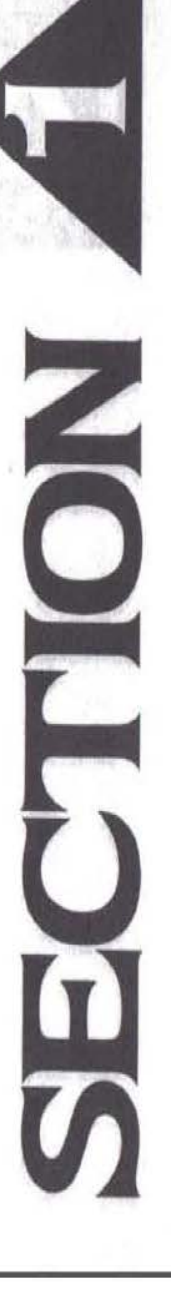

### **WRITING MACHINE CODE WITH ZEUS**

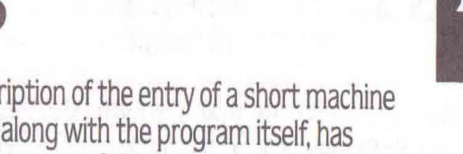

This section is a description of the entry of a short machine code subroutine which, along with the program itself, has been written to illustrate some of the features of ZEUS.

The program loads the byte 1 into each address (memory location) on the screen. The screen is 1000 bytes in length and starts at address 1024. The outline of the program along with its BASIC equivalent follows.

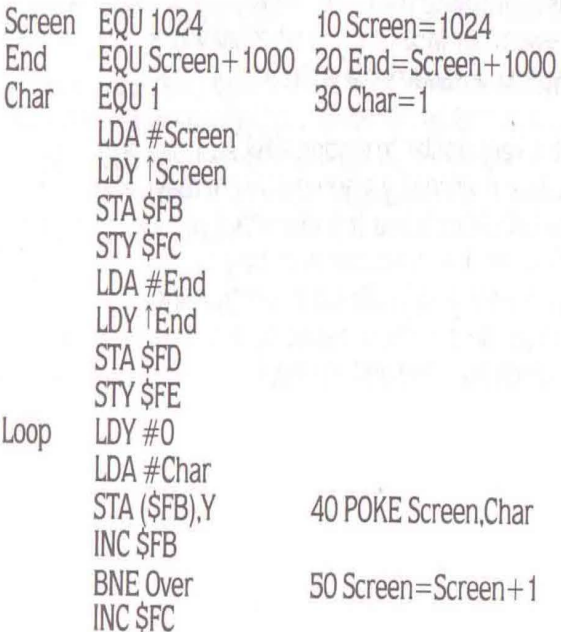

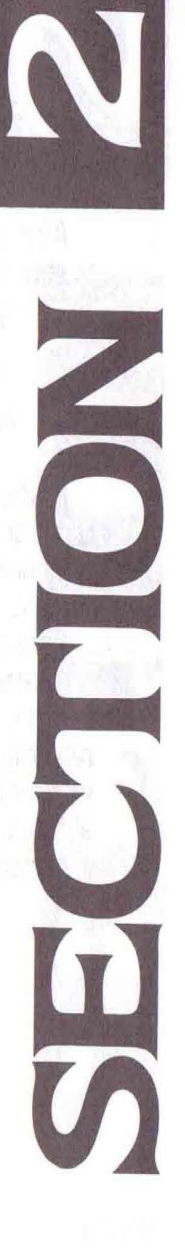

Over SEC LDA\$FD SBC \$FB LDA SFE SBC \$FC BCS Loop RTS

#### 60 IF Screen-End  $\leq$  = 0 THEN 50 70 RETURN

After start up you are put into the machine code monitor, to enter the assembler type 'Z' followed by 'RETURN'. The following message should appear.

#### **ZEUS** New or Old?

Firstly, type in 'N', this is similar to the BASIC 'NEW' command, except the assembler MUST be told whether you want new or old text, type 'O' if a source file is already present.

Entering lines of text is very similar to writing a BASIC program. Each line must be prefixed by a number which may take any value from O to 6SS34 inclusive. It is important to remember that, providing the line the cursor is on begins with a valid line number. pressing RETURN will insert that line at the correct position in the source file, so replacing any previously existing line which had the same number.

The command to tell ZEUS to provide line numbers automatically is of the form:

lxy

where

x= line number from which to start

. y=increment between successive line numbers x and y are called 'parameters' because they specify the particular values which the command will use when it executes. For example, in a long BASIC program you may use. LIST 1000

Here, the parameter 1000 causes the command to list line 1000.

To illustrate the use of parameters type:

l 100 100

and press RETURN several times. To exit from auto-line number mode simply clear the current line number using CLEARLINE : SHIFT RETURN.

Clear the screen. type 'I' and press RETURN several times. As you have not specified particular values for the parameters x and y ZEUS has used the 'default' values which are  $x=10$ and  $y=10$ . To take an example from BASIC, the default value of the LIST command is the first line number.

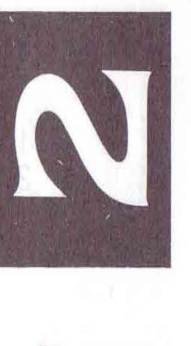

#### To enter the first few lines of text:

- 1. 'fype CLEARLINE (SHIFT RETURN)
- 2. Type 'I' followed by RETURN (once only)
- 3. 'fype in the following lines of text, pressing RETURN after each to insert the line in the source file and to produce the next line number. Screen EQU 1024 End EQU 1024+ 1000 Char EQU 1 LOA #Screen LOY iScreen

BCS Loop

- RTS
- 4. Exit from auto-line number mode (SHIFT RETURN).

You may now examine the source file you have created. 'fype 'V' (short for View). The View command takes up to three parameters of the form:

v x y z where  $x =$  line number to list from y=line number to list up to  $z$  = number of lines to be listed before pausing

This command is exactly the same as the BASIC LIST command except for the third parameter. Every z lines the listing will stop, if RUN STOP is pressed the listing will be aborted, any other key will continue the listing.

Now press RETURN, the source file will list from the beginning in groups of 10 lines. You will have noticed that the source file has been indented to make labels more visible, the number of spaces by which the source is indented is set up using the 'Z' command.

Abort the listing by pressing RUN STOP, now press 'Z 16' followed by RETURN and relist the source file (using the 'V' command). You will have noticed that the source file has been indented by 16 spaces this time.

You may edit the source file by using the screen editor just like BASIC, simply move the cursor and perform the change.

One additional line is required before you can assemble and test the routine. You must set an entry point. ie. the point from which the execute command ('X') will run the code. Enter:

S ENT

ZEUS also features a renumber command of the form:

R x y z

See ZEUS assembler commands (Section 4) for definition of the parameters.

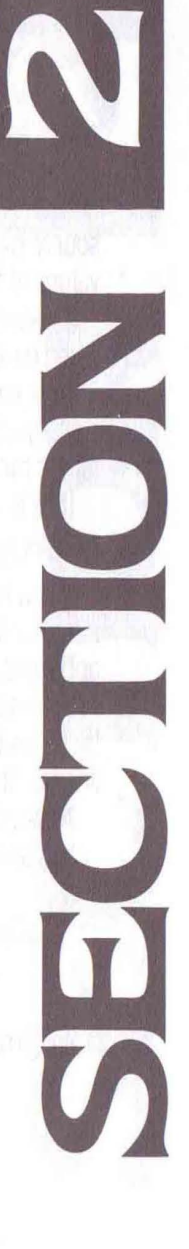

To renumber the source file, enter 'R'. Now list the first S lines by typing:

 $V.5$ 

and pressing RETURN once only. Note that the use of a comma to replace a parameter causes ZEUS to use the default value of that parameter. You can now see that the source has been renumbered in accordance with the default values of the 'R' command.

Check carefully that the source file is identical to the listing given earlier.

Now you are ready to assemble the source file to produce. the object code, commonly called the machine code. Type 'A' (short for assemble) and press RETURN.

If all is well the following message will be displayed:

Assembly complete, no errors.

lf you have made a mistake, an error report will have been issued followed by the offending line. If the error is not apparent, consult the appendix on error report codes.

You may find it worthwhile to deliberately introduce an error by, for example, removing the space between 'A' and '#' in line SO. Simply use the screen editor to effect this change. Assemble (using 'A'), You should see:

> Syntax error SO LDA#Screen

To correct the error use the screen editor again.

It is advisable to save the source file on tape or disk prior to execution. Loading and Saving is achieved using the 'L' and 'S' commands respectively.

To save on tape type: S "SOURCE"

To save on disk type: S "SOURCE" 8

You are now ready to test the routine. Enter 'X' (short for EXECUTE). If all is well the screen will fill with the character 'A'. If this does not happen, list the source and check it carefully against the listing above. If the computer 'crashes' simply press RESTORE, this will place you in the monitor. type 'Z' followed by RETURN, when in ZEUS type 'O' to recover your source file. If this does not recover from the crash then reload ZEUS, enter the assembler (using 'Z'), tell the assembler you want new text (using 'N') and reload the source using:

> L"SOURCE" 1 or L "SOURCE" 8

In this section you will have gained an appreciation of the way ZEUS can be used to produce a simple subroutine. Yet there are many additional features at your disposal to aid the programming of more complex routines and programs. The next section provides a comprehensive description of these and also consolidates the features already mentioned.

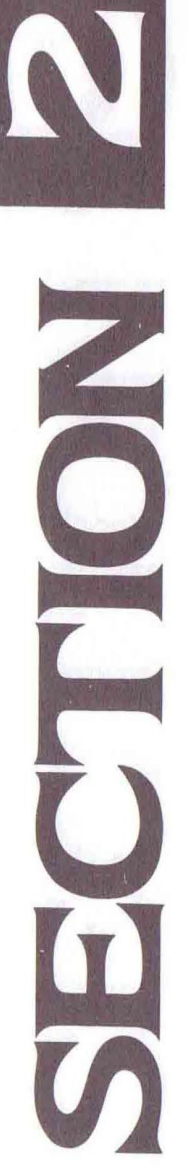

#### of look off it's parade lating with a store of the **ENTERING AND EDITING**  Pine J yir un cerent Civina morphono **TEXT** alist yo believe this end. believe the exter econols A arti articulari robumin 3 aty 3.1 General Format **CONTRACTOR** ZEUS uses the ASCII character set. To enter assembly language instructions you must first type in a line number and follow it with the required line of text. The line number must lie in the range 0-65534 inclusive. The text must consist of one or more statements avan artif Side Luddhart to keep separated by colons. Each statement comprises: The statement of ad a go sheld he sit 2000 201 are percent sout of Later in Mile in miracle to a) An optional label Massach AQUes smae entre last the Aug TARCH 2011, July 4 b) An instruction SM TRORIT ACLIENT WERE A trailed and T TIMPLE TH hist in c) An optional comment NATIONAL CHARGE who to bee sitt of bebream is advert from a) Optional label The following rules govern the use of labels: a compared to an internal i) A label may contain upper and lower case letters and digits. USAn she dell'anno 1980 ii) A label must start with a letter. iii) A label can be up to 31 characters in length. are an arrival backet that is a lost that iv) A label must not be identical to a reserved word (eg adapt for more works to late to the author with using 'lDA' as a label is not permitted). However, a label and the culture's contract contractor may contain reserved words (eg 'ALDA' would be valid). v) A label must not contain operators. vi) A label must be separated from an instruction by at least one space. sculphil'O' is salt NED ont fire a

Note that every reference to a particular label must be identical, character for character, to that label.

> artic be a conv." Instead contract we hand! 21 Jest assembly had to

**SCIONICO** 

 $0.7$  art  $7$ 

mention's v

COF.

**LINE** 

 $-2100$ VISING 10 PT

> 352831  $1951$

 $HOMTEI$ 

#### b) Instruction

An instruction may be any of the standard 6502 instructions or it may be an assembler directive (see below). Two extra facilities are provided. The first provided by ZEUS is for referring to Accumulator instructions. The 'A' character<br>after the instruction is optional. Thus: after the instruction is optional. Thus:

ASL A may be written the ASL and the Magazine of ROL A may be written  $ROL$  and  $ROL$  and  $ROL$  and  $ROL$ 

#### and so on.

The second is for immediate class instructions, if the '#' is replaced by a 'f' the high byte of the expression is loaded instead of the low byte. Thus: ein, most hearing abelia and hearing

LDA #Label is the same as LDA #Label MOD 256 LDA <sup>†</sup> Label is the same as LDA #Label DIV 256

tree ninco astrumati iv

c) Optional comment

A comment may be appended to the end of any (4:14) the match rts instruction. It must be separated from the instruction by a semi-colon. The TAY AND YOUR DISTRICT ON A VIOLATED

#### 3.2 Constants

Constants may be expressed in decimal, hexadecimal, and the constant of the constant of the constant of the constant of the constant of the constant of the constant of the constant of the constant of the constant of the co character or binary. **Decimal:** 65 1 99 4096<br> **Hexadecimal: \$41 51 563 51000** Hexadecimal:  $$41$   $$100$   $$63$ Binary: %01000001 %1 %01100011 %1000000000000 Character (CBM): 'a 'G ') <sup>1916</sup> <sup>'</sup> 'E ' <sup>'</sup> ' E ' ' ' Character (ASCII): 8A Character (ASCII): *8A* For example, to load the CBM literal 'C' into the<br>cumulator use accumulator. use: estable is of totamaris are temperate.  $LDA#^{\prime}C$ 

Finally, there is also a system constant '.' which is set to the current assembly position.

eg. BNE

is equivalent to Loop BNE Loop

this wither to extende.

**TELEPHONIC NO.** 

**WANDANG** 

#### 3.3 Operators

In order to further facilitate the writing of symbolic programs ZEUS allows the use of the following operators:

the two dealership with the product of the control of the

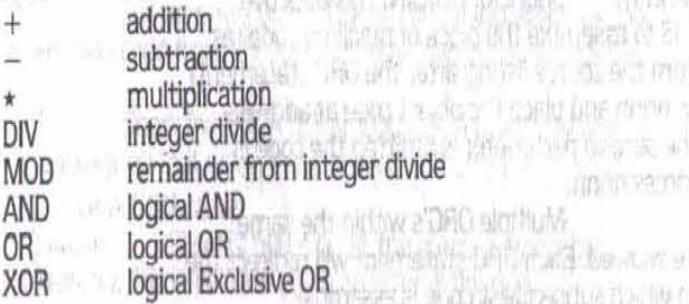

#### 3.4 Expressions

Wherever a constant is required in an instruction an expression may be used in its place. Expressions are built from labels and/or constants separated by operators.

eg. LDA Address+Offset af har as the language as a sea LDA #Label AND \$A Service Contract Construction of the Construction of the Construction of the Construction of the Construction of the Construction of the Construction of the Construction of the Construction of the Constru

Note that expressions will be computed by the assembler to determine the actual value which will be inserted Into the object code. Expressions are computed at assembly time. not at program execution time.

#### 3.5 Assembler Directives

The following 'pseudo-operations' either provide parameters for the operation of ZEUS or instruct the assembler to store values either as symbols or directly into memory: and market surface and **Service Control** 

7)N

andara / LE

 $-194$ 

sett rotto che corr

ORO nnnn,mmmm Short for ORIGIN. This directive instructs ZEUS to assemble the block of machine code (as translated from the source listing after the ORG statement) from address nnnn and place the object code at address mmmm, if the second parameter is omitted the code is placed at address nnnn.

Multiple ORG's within the same source file are allowed. Each ORG statement will redirect the address from which subsequent code is assembled.

2001/29/01 142 DSP nnnn Short for DISPlACEMENT. A DSP instruction alters the place from which subsequent code is placed, even though the code so produced is assembled to run at the address specified by the current ORG parameter. It is sometimes convenient to be able to generate code at a different location from the one at which it is ultimately intended to run. The monitor may be used to relocate the code to the ORG address.

> addition when I consider the case him to sell a che - I dese moneta das controls

For example, given the following two statements at the start of a source file:

#### ORG 30000

DSP 10000

the source following would be assembled from 40000 but would normally run at 30000.

ENT Set an entry point. The 'X' command executes the assembled code from the last ENT directive in the source flle.

EQU Short for EQUATES or EQUALS. A label may have a value assigned to it using a statement of the form:

label EQU value DFB nn.nn... inserts bytes nn at the current assembly address, if a 16 bit value is given an error is flagged.

DFL nnnn,... inserts the low byte of the word at the current assembly address.

DFH nnnn,... inserts the high byte of the word at the current assembly address.

DFW nnnn..... inserts words (addresses) nnnn at the current assembly position. I for tsup brunne

hered∤o i nuosi e vivo ast

ad at the oriental control on the motor of

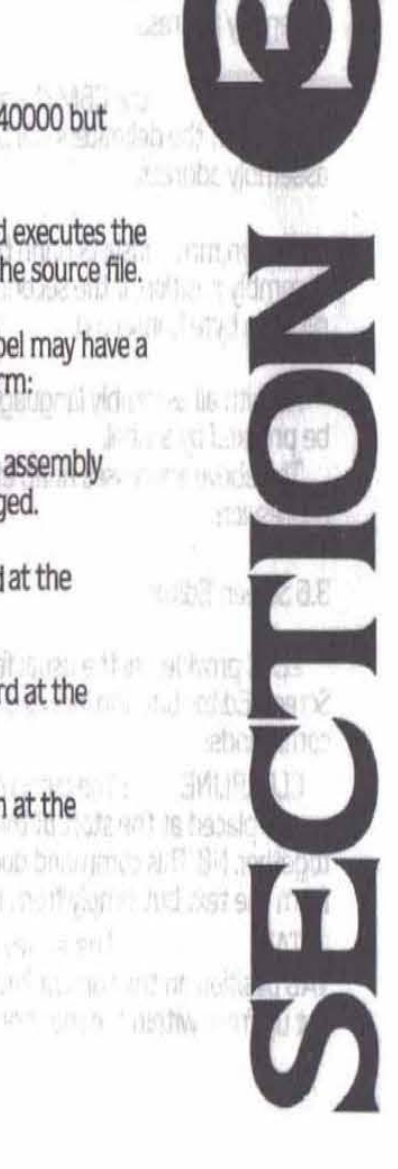

DFM /string/ the ASCII character codes for the text enclosed in the delimiters will be inserted at the current . assembly address. 00056 UP/I

DFC /string/ the CBM character codes for the text enclosed in the delimiters will be inserted at the current assembly address.

mill should bitte

/ E101 427

lotte .... huitletsette

DFS nnnn.mm inserts nnnn byte mm's at the current assembly position, if the second parameter is omitted a random byte is inserted, and a collection of the collection of the collection of the collection of the collection of the collection of the collection of the collection of the collection of the collection of the collection

As with all assembly language instructions, directives may<br>be prefixed by a label. be prefixed by a label.

The above addresses nnnn etc may be replaced by any expression.

> 2012年2020年4月20日的6岁的第三届 2021年 THE THE TABLE TO SEE THE MOTORSE, THE TAS

#### 3.6 Screen Editor

ZEUS provides all the usual features of the Commodore 64 Screen Editor but also includes the two following extra<br>commands: commands:

CLEARLINE : The current line may be cleared and the cursor placed at the start of the line using SHIFT and RETURN together. NB This command does not remove the current line from the text but simply from the screen.

 $TAB$  : The  $\leftarrow$  key moves the cursor to the next TAB position on the current line. The TAB positions may be set up from within the monitor.

7.453 ASI 24. TUN 07 M. J. 1018

Commission Newton **MARK BANK** who says of the new with the angles of **John Street, Calleges** most in the order with a little A . L. peor Jones 

the month of the space responding story than the version is an y ch

accounts! also do en-The Miller of the Editor Discounting only

## **ZEUS ASSEMBLER COMMANDS**

A command consists of a command letter followed by any number of numerical or string parameters.

;

... For its

Numerical parameters consist of either decimal or hexadecimal constants. Entry of numerical parameters overwrites the default parameters for that command.

If it is desired to alter a later parameter without disturbing earlier ones, this can be achieved by entering a comma for every parameter to be skipped.

String parameters are represented by enclosing the string within delimiters. Delimiters can be any character. Hereafter backslash / is used as the delimiter. right warf and contains betalling through

**Commands** 

A x Assemble the source. The x parameter defines the assembly option. bit 0 of the assembly option defines Whether the object code should be dumped or not 1=No dump. Bit 1 of the assembly option defines whether the symbol table is to be preserved or not, this allows source files to be linked together. 1=Preserve symbol table. DEFAULT:x=0

#### Eg

AO Clear symbol table. Dump code. A1 Clear symbol table. Don't dump code. *A2* Preserve symbol table. Dump code. A3 Preserve symbol table. Don't dump code. C/string1//string2/ x y This command searches the source file from line number x to line numbery for occurrences of string1, the line containing the string is then printed, pressing 'Y' will replace string1 with string2 and then continue searching, pressing 'Q' wlll abort the command, any other key will continue searching the source flle for occurrences of string 1 leaving the line unchanged. DEFAULT:string1,string2 no default x=start of source y=end of source and additionally similarly when compared the best set a service as the electronic way to the service of electronic

 $D \times V$  Delete all lines between and including  $x \rightarrow w$ and y. If no parameters are given an error is flagged.

F /string/ x y *z* This command searches the source file for all occurrences of the given string. The search commences at 选化 飞行情龄 line x and finishes at line y. Any lines containing the string are and string in the string displayed and a pause initiated after z lines have been at a novel displayed.

DEFAULT: $x$ =start of source  $y$ =end of source  $z=10$ .

when Browns etc., One world compass all method g them had it also have at either a vital **A TELEVISION OF A RESIDENCE CONTROL** when when the second contract and contract of the sed **NOTE: THE LEADER OF STOLEN IN THE REAL** 

> and multiplate me-supply 3000 MARS OF LINGUIST , SOC TO SE PREDICTION CONTROL AN TIME FOR SOMETIME WANT IN

I x y After entry of this command ZEUS will automatically generate line numbers, starting with line number x and printed in increments of y. Pressing CLEARLINE will halt auto line numbering. DEFAULT  $x=10$   $y=10$ avec le l'avions

'

L /string/  $x$  Load source from device  $x$  into memory at the current start of source point. the current start of source point. DEFAULT string=""  $x=1$  and the string state of the string of the

L+ /string/ Load source from device x into memory at the current end of source point, then renumber. This command allows source files to be appended.

**ATTIL SETTE** N x Create a new, empty source file at address x. NB care must be taken When using this command as placing a source file at certain locations may cause a crash. DEFAULT x=\$0801

O x This causes the 'old' source file at address x to become the current source; it is usually used to retrieve a source file when reentering the assembler. DEFAULT x=\$0801

The two above commands allow the use of multiple sources, but must be used with extreme caution.

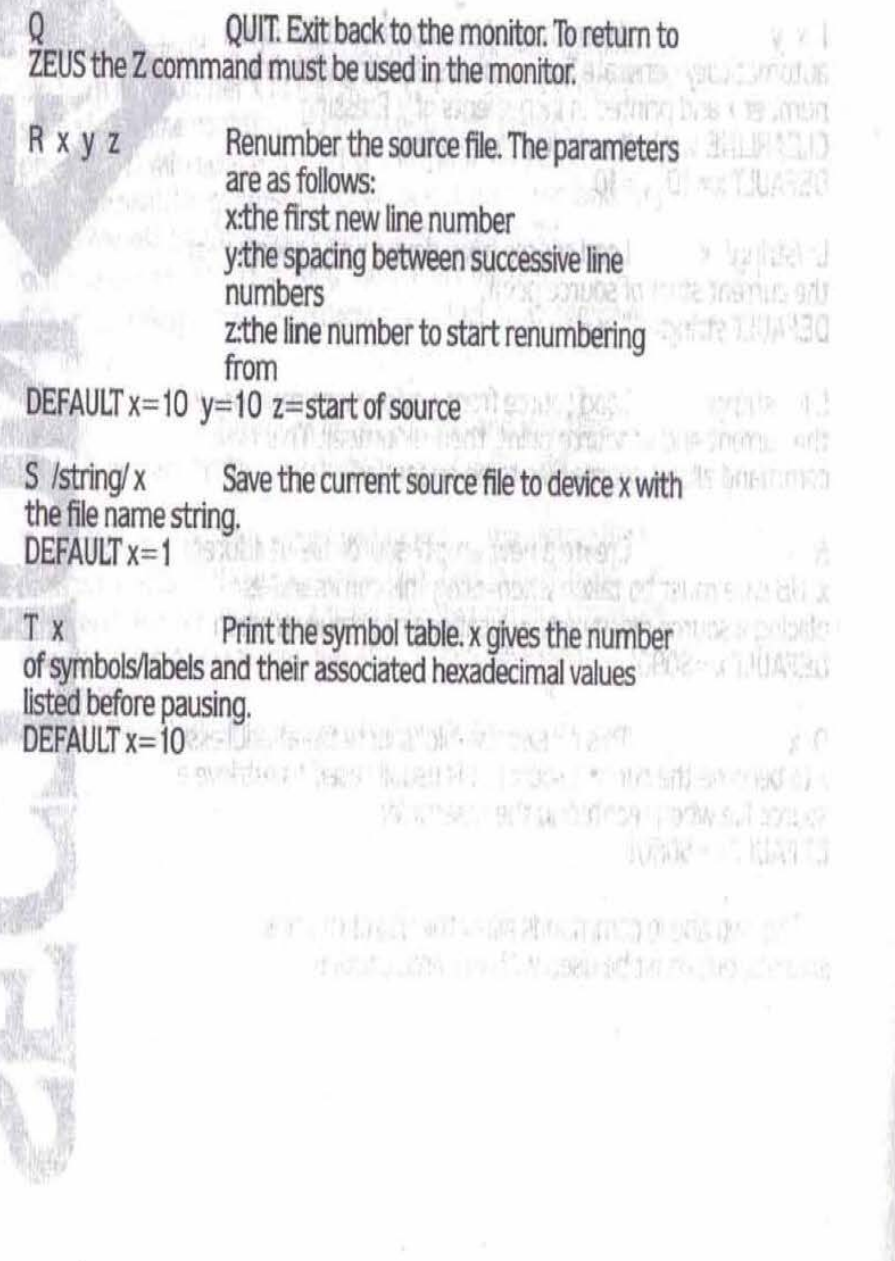

編

 $V \times V$  z View the source file from line x to line y. Parameter z gives the number of lines to be listed before pausing. DEFAULT  $x =$  start of source  $y =$ end of source  $z = 10$ 

I

 $V$  Label  $x$  View the source file from the line that starts with Label and pause after x lines.  $DEFAULTx = 10$ 

W string Will send string to the command channel of the CBM disk drive; this allows manipulation of the disk directly from the assembler.

x Execute the machine code produced by the last assembly. Execution begins at the ENT statement nearest the end of the source flle. If no ENT statement existed, the DSP option was used or no assembly occurred then an Error is flagged.

y Print out the disk directory.

3 No. Marie Hotel

z x List option. The parameter x defines how many spaces the listing will be indented by. If  $x>0$  then all unnecessary spaces are rejected on input. This facility allows source ftles to be compact yet still readable. and where there's

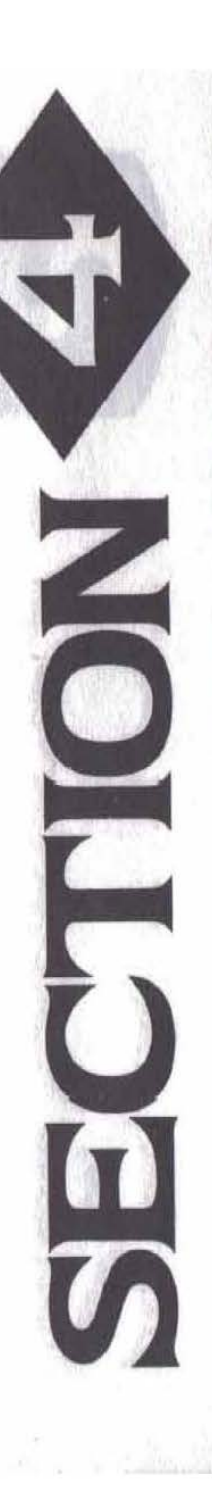

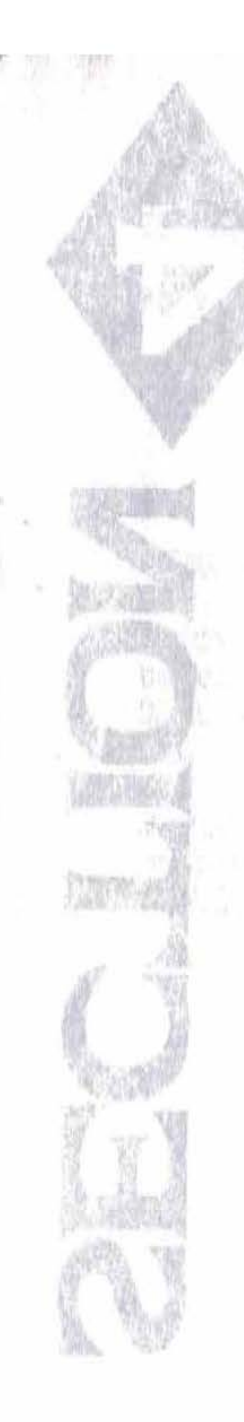

为 Ail的现在分词 The head serious entity of the  $x, y, \in \mathcal{U}$ Paramine produce the school of the same beatter  $-72062$ This on select as a developed outs a service

body or and most efficiency in the sense - realV  $\epsilon$  ) =  $280^{\circ}$  r (No 2480 S  $\sim$  000 spectrals C STUDIE 4. Bachung - Laute L. Les Sancas

Manager of collection of the product of **Antique Ma** As many of helds success and said seven can MCD and to 

to be completed as a series of the series fournated that all be mappel undurant, plates are a simemali 2 13 on h situazzar la biologia est Bettern blirte er en mande von ald politice to to see 

STORES AS A NO UP 4

Self-winds a disc competition (Apa this First configuration for instruments. contain process of from the body was also as a relation of Massimilate Macropaintenance and

## THE MONITOR *CONSIGNATION*

The co-resident Monitor allows you to directly inspect and manipulate the CPU registers and memory, however caution should be exercised when using the monitor as indiscriminate use of the commands can have unpredictable results.

#### MONITOR COMMANDS and a service state of the service of the property of

All commands in the monitor accept hexadecimal unless otherwise stated. Long Players the counter dutcy is not

A Set TAB stops. Any non space character on the same line as the 'A' will define a TAB stop (provided the line is entered).

 $C \times y$  z Non intelligent copy. Copies the block of memory between x and y to memory starting at z. This command is unsuitable for moving code up in memory. however it can be used to repeat a set of bytes in a block of memory.

Eg: Press RESTORE then type C 400 7E2 405 Press RETURN this has repeated the first five bytes of the screen over and over to fill the block of screen memory.

D x Disassemble from address x for 20 lines, press RETURN when the screen is complete to continue disassembly. The cursor may be moved up to change the hex listed and when RETURN is pressed the screen is a strategy and when RETURN is pressed the screen is redisassembled. and una reventation and una result of the local parts of the local parts of the local parts of

E x This command displays both the hex and decimal representation of the value x which may be of either form, hex values must be preceded with a '\$' character.

F x y z Fill from memory address x to memory that areally address y with byte z. Serbite serbis for

G x Load the 6510 registers with the values given by the R command and start execution at address x. if no address is given execution starts at the address given by (benefitiation) the R instruction.

le dont ere esso) vao travileta i stil  $H \times y \times t$  . Search from memory address  $x$  to  $y$ searching for all occurrences of the bytes z t .. , If found the address and adjacent bytes are printed out. The same set that the

> 安全 中国 第6页 四个 地名西亚多 as the MacTaN central to Cond That but his tender or entire on the help all **TIXTISMI 7753132**

H x y 'string As above but searches for the occurrence of string in CBM format. Some to be shown to be a series of the

H x y & string As above but searches for the occurrence of string in ASCII format.

I x y z Intelligent copy. Copies block address x to y to block starting at address z.

K x y z Change co lours. x=foreground y=background z=border.

L /string/ x y Load flle string from storage device x and place at address y, if no y parameter is specified the file will load Into the same block of memory from which it was saved.

M x Enter memory modify mode starting at address x. This command will print address x followed by its contents, either the address or the contents may be changed by simply altering the displayed value. Once entered the next address and its contents will be output ready for alteration. To exit modify CLEARLINE must be typed.

0 x y Calculates and prints the offset value from address x to address y, where x is the address of the branch instruction and y is the address to which the branch will occur. An error is flagged if the branch is out of range. Journal and products were in

RA months is

 $P \times y$  If x is a non zero value the printer specified by the y parameter will be turned on, a zero value will turn it off, if on all output is echoed to the printer selected. If y Is omitted or is 0 the CBM printer will be selected, if y is 1 a Centronics parallel printer must be connected to the user port via a standard cable. The second second standard cable.

Quick trace. This command starts tracing from the address given by the R command. As each instruction is executed the current position of the program counter is displayed. The user has to press the space bar between each instruction. If 'W' is pressed walk mode is entered (see 'W'). If RUN STOP is pressed control is passed back to the monitor. We have the street ware to be easily and the the street of

**Display registers. New values can be** entered by simply changing the value printed.

S /string' x y z Save memory from address y to z to device x with the file name string.

 $T \times V Z$  Tabulate memory from address x to address y pausing after z groups of 8 bytes have been displayed. Memory contents may be altered by changing the values as described in the 'M' command.

w Walk through a program. Trace as for the Q command except the register contents are printed together with the disassembly of the next instruction to be executed. Press space to continue, 'Q' to start a quick trace and RUN STOP to pass control back to the monitor.

Exit back to BASIC, to reenter the monitor type 'SYS49152'. Note the assembler cannot be accessed directly from BASIC, the monitor MUST be entered first.

z Jump to the assembler:

C II ISIS OH! SOW!"

## **APPENDIX 1** Print out disk directory.<br>Set list to indent listing **COMMAND LIST ii**) Monitor

i) Assembler c x y z Non intelllgent copy, copy from i) Assembler<br>A x  $\begin{array}{ccc} & C \times y & z \\ & & C \times y & z \end{array}$ C /string1//string2/ x y Change occurrences of string1 to<br>string2 from x to y.<br>D x y Delete lines x to y inclusive  $\begin{array}{ccc} & D & x \\ E & x \end{array}$ D x or Disassemble from address x.<br>D x of Disassemble from address x.<br>Ex Print x in decimal and hex.<br>Ex Print x in decimal and hex. F F x y z Fill from x toy with byte z. /string/ x y z Find string between line x and y: a x GO from address x. print z occurrences at a time. H x y z t.. ... Hunt from x toy for bytes z t... I x y Insert starting at line x in steps H x y 'string Hunt from x toy for string In CBM ofy. L /string/ x Load source file string from device<br>
x.<br>
Lt /string/ x Append source file string from I x y z Intelligent copy block x to y to device x.  $N x$ <br>  $N x$ <br>  $N x$ <br>  $N x y z$ <br>  $N x y z$ <br>  $N x y z$ address x.<br>Recover an old source file at Ox Recover an old source file at border colours.<br>
address x.<br>
Q UIT. Return to monitor. Contact and place at y. Q<br>  $R x y z$ <br>
Renumber the source file starting<br>
from line z to commence at line x in<br>
steps of y.<br>  $P x y$  $\frac{1}{2}$  S /string/ x Save source file with name string to  $\frac{1}{2}$  S /string/ x  $\frac{1}{2}$  S /string to  $\frac{1}{2}$  /string to  $\frac{1}{2}$  /string to  $\frac{1}{2}$  /string to  $\frac{1}{2}$  /string to  $\frac{1}{2}$  /string to  $\frac{1}{2}$   $\begin{array}{c|c}\n\hline\n\text{Tr } \mathbf{x} & \text{Print out symbol table } \mathbf{x} \text{ lines at a} \\
\text{time.} & \text{S /string / x y z}\n\end{array}$ time.<br>  $V \times y$  z  $V$ iew from line x to line y in steps of  $V \times y$  z  $V$  abulate memory from x to y in steps of z lines. V String 2 lines.<br>
W string Send string to CBM disk.<br>
X<br>
Secute object code at last ENT X Execute object code at last ENT<br>statement. z Enter Assembler.<br>Statement. 2 Enter Assembler.

## Set list to indent listing by x spaces.

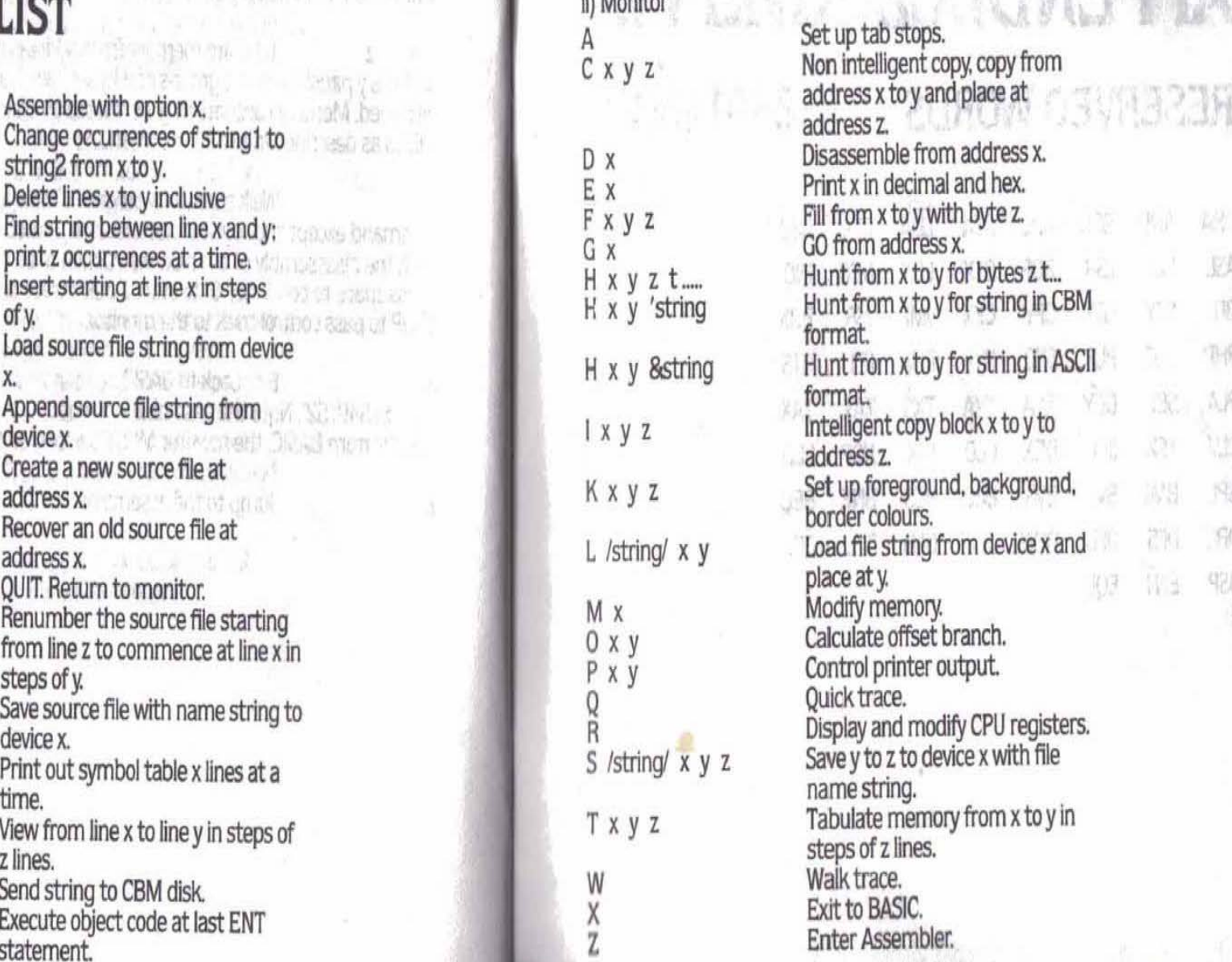

心。

**DA** 

197

中国

AR

tun

191

SO)

望意

# **RESERVED WORDS** OPERATORS

I

ASL ROL LSR ROR STX LDX DEC INC **AND** AND BIT S1Y *IDY* CPY' CPX JMP JSR BRK PHP Cl.C PLP SEC RTI PHA CLI RTS PlA SEI DEY TXA 1YA TXS TAY TAX CLV TSX INY DEX *cw* INX NOP SEO BPL BMI BVC BVS BCC 8CS BNE BEQ ORG DFS DFB DfW DFM DFH DFL DFC DSP ENT EQU

>

¥.

**食料的** 

S X in

A RETAIN SO RELEASE

w diametr.

GRIDGE V K

# **APPENDIX2 APPENDIX3**  290582

. ..

ORA AND EOR ADC STA LDA CMP SBC X (X) ),Y X (Y MOD OR XOR DIV who banfobat) **BASE AND YES AND MARKET** 

**TAKEY DY LAT** not 3 marsets THE POSTAGE OF STREET or or territori trosilli ap silo ho rivista **bodoes** Registred box FORMER TO INC. hatpeoxe die

menor's bell

# **APPENDIX4 ERRORS**

Undefined Label Syntax Error in Expression Expression too complicated Division by Zero 5Yntax Error Zero Page location expected Illegal indirect jump Branch out of range ' Expected Redefined label Out of memory Byte expected Bad Program

# **APPENDIX 5**

### **ZEUS MEMORY MAP**

A) Editor Assembler B) Monitor

280TARB40

C) symbol Table

\$A000-\$BFFF (The Editor Assembler is paged in by the Z command in the monitor) \$COOO-\$CFFF Starts at \$FFFO and works down in memory, the symbol table is paged in and out by the Editor Assembler automatically.